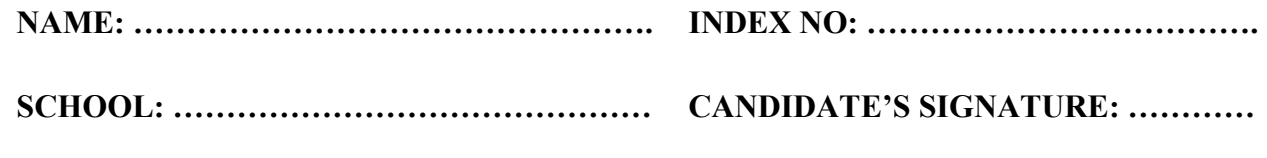

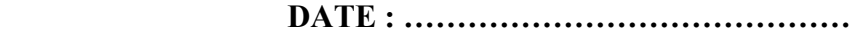

## **SAMIA SUB-COUNTY JOINT EXAMINATION 2021**

*Kenya Certificate of Secondary Education (K.C.S.E.)* 

**451/2 COMPUTER STUDIES PAPER 2 (PRACTICAL) TIME: 2½ HRS.** 

## **INSTRUCTIONS TO CANDIDATES:**

- (a) Indicate your name and index number at the top right hand corner of each printout.
- (b) Write your name and index number on the CD/Removable storage medium provided.
- (c) Write the name and version of the software used for each question attempted in the answer sheet provided.
- (d) Answer all the questions
- (e) All questions carry equal marks.
- (f) Passwords **should not be used** while saving in the CD / Removable storage medium.
- (g) All answers must be saved in your CD/Removable storage medium.
- (h) Make a printout of the answers on the answer sheet.
- (i) Arrange your printouts and tie/staple them together.
- (j) Hand in all the printouts and the CD/Removable storage medium used.
- (k) **This paper consists of 4 printed pages.**
- (l) **Candidates should check the question paper to ascertain that all the pages are printed as indicated and that no questions are missing.**
- (m)**Candidates should answer the questions in English.**

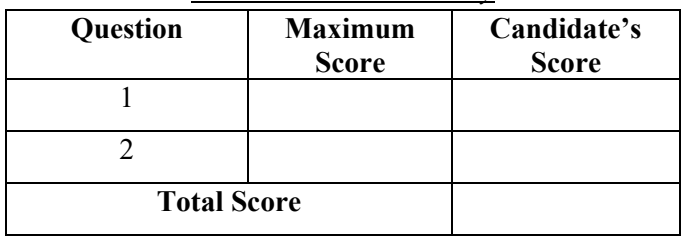

*For Examiners' Use Only*

*This paper consists of 4 printed pages. Candidates should check the question paper to ensure that all the Papers are printed as indicated and no questions are missing.*

1 For free KCSE Notes, Exams, and Past Papers Visit https://Teacher.co.ke/notes/

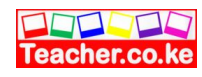

1. Mobilis is a company that engages in the sales of the following Mobile service providers: Faiba, Gateway, Vodafone and SAF. The company uses sales representatives who operate at various regions in Nairobi town. Each sales representative presents monthly sales to the manager (Values are in Ksh).

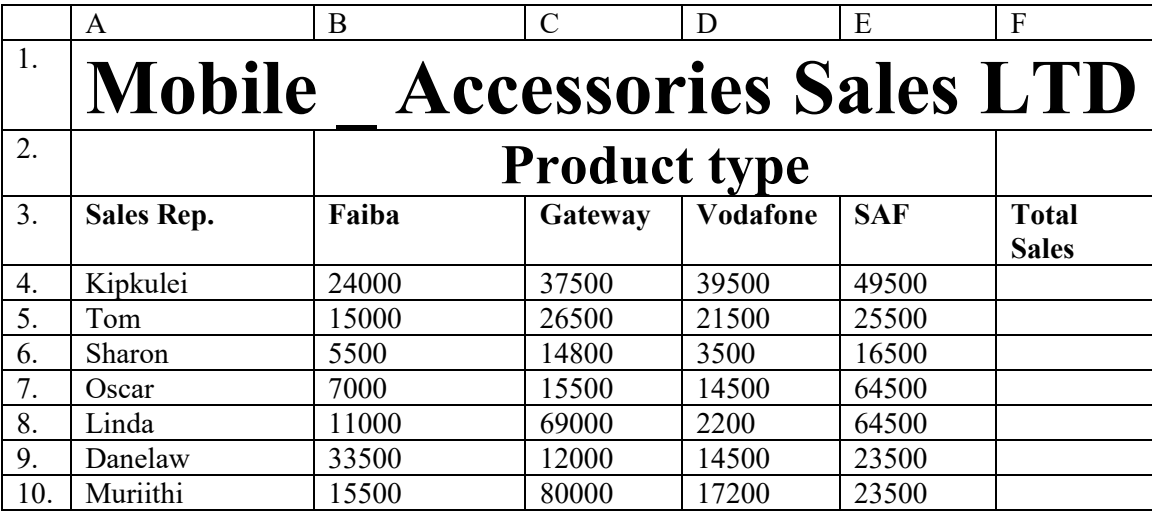

- (a) Using spreadsheet package,
	- (i) Enter the information given in the table above into a worksheet. Save workbook as **MOBILISREPS** and rename sheet 1 as **Sales.** (20 marks)
	- (ii) Validate all the cells in the Product Type columns to allow entry of numeric data from 0 to 80,000 **only**. A message, Invalid data!: should be displayed whenever a cell is typed with non compliant data. (3 marks)

## (b) Using formulae, determine the;

- (i) Total sales for each Sales representative (2 marks)
- (ii) Product type Total Sales for each provider. (2 marks)
- (c) Each sales person earns Bonus points for the sales of each product type based on the following criteria.
	- 1 point for every sh. 50 for Faiba,
	- 2 points for every sh. 60 for Gateway,
	- 3 point for every sh. 50 for Vodafone,
	- 2 point for every sh. 60 for SAF.

Insert a column **Bonus Points** and compute the points of each sales person . (5 marks)

(d) Insert a blank column **Awards** and based on the Bonus points earned by each sales representative, use a function to display the remarks on Awards as follows: (5 marks)

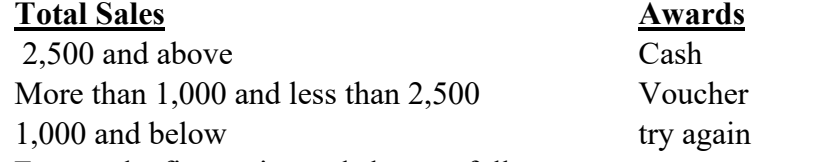

- (e) Format the figures in worksheet as follows: (3 marks)
	- Title and subtitle:
	- $\checkmark$  Double underline
	- $\checkmark$  Font type Algerian

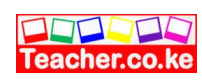

 $\checkmark$  Font size

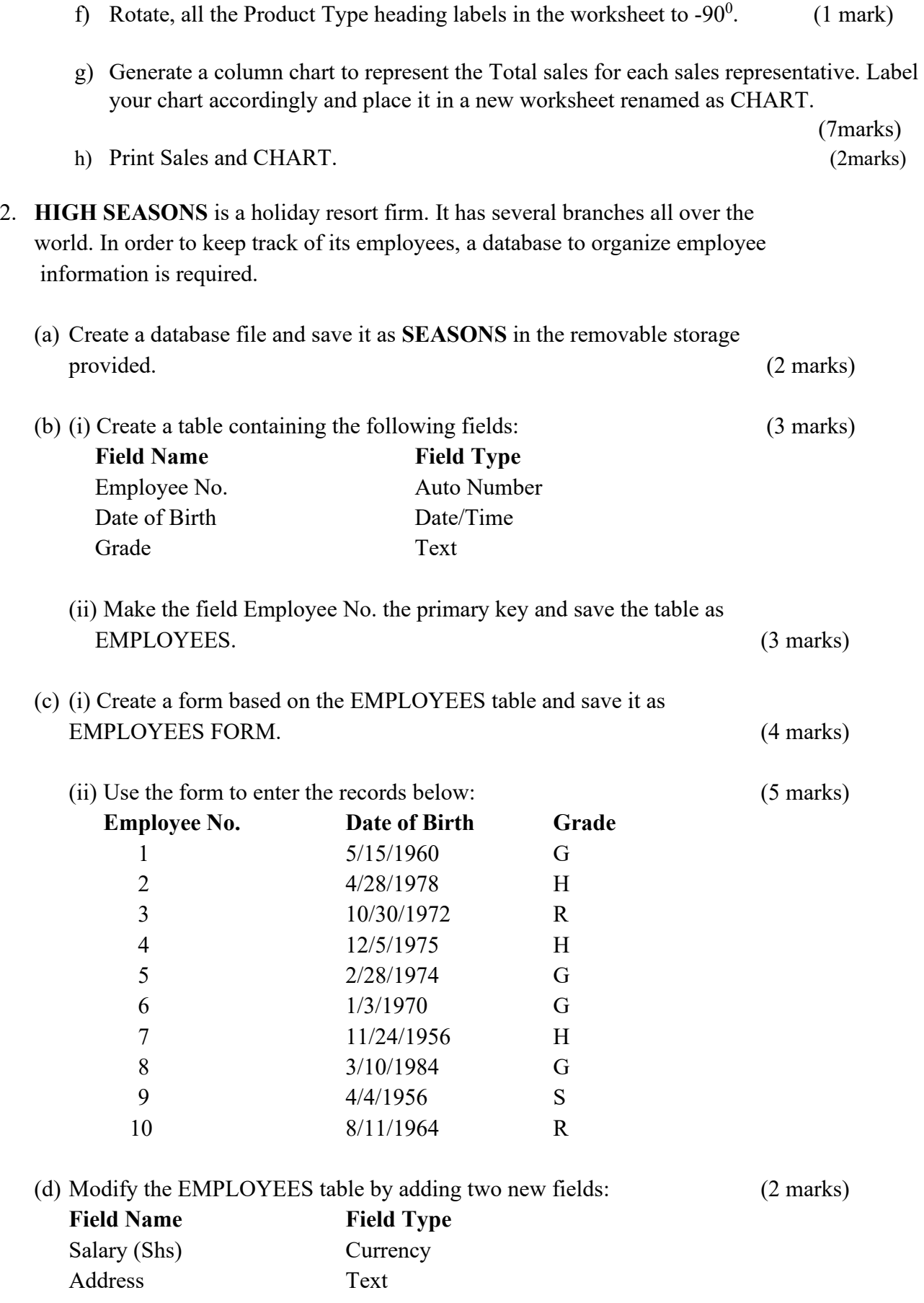

3 For free KCSE Notes, Exams, and Past Papers Visit https://Teacher.co.ke/notes/

Teacher.co.ke

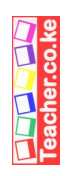

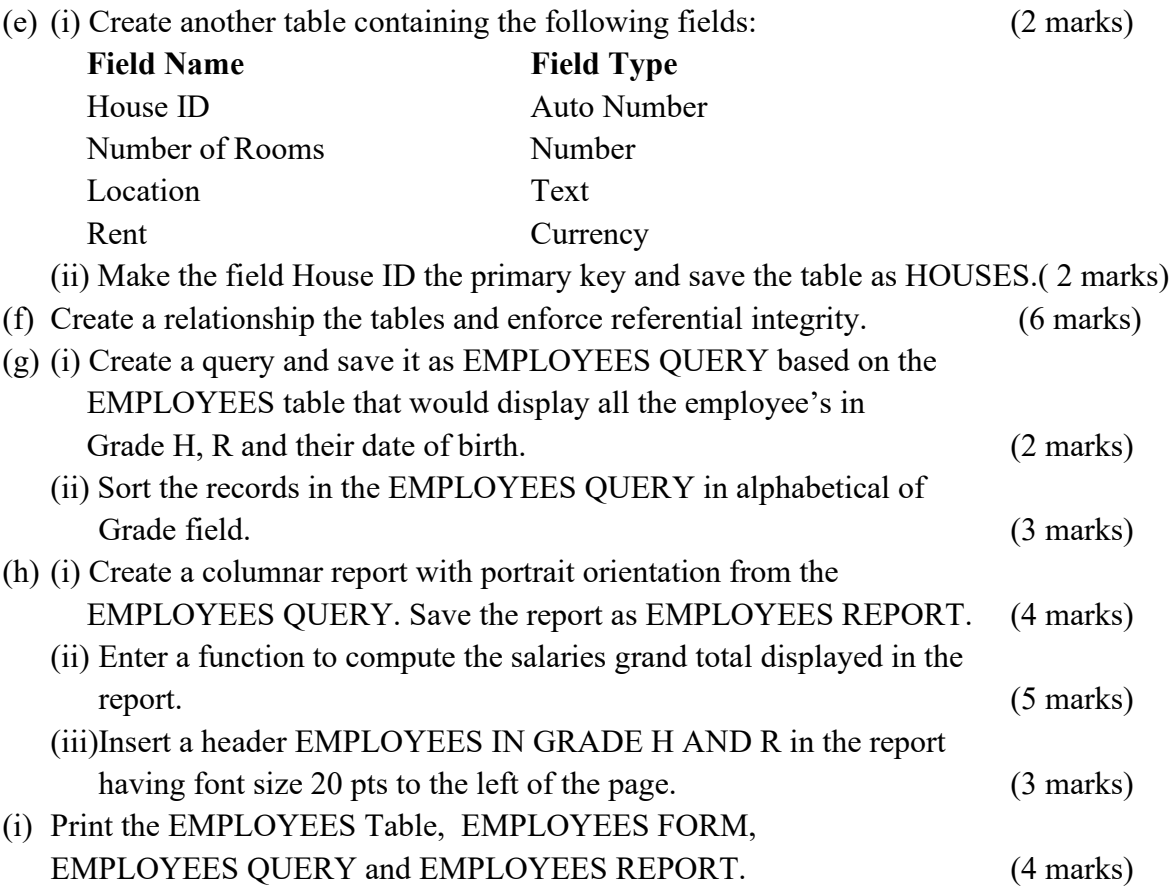

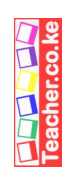

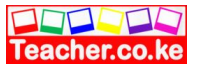